# Программное обеспечение для Mimio (новая версия)

# MIMIO 6.11 RUS

#### **Функции кнопок панели инструментов Mimio 6.11**

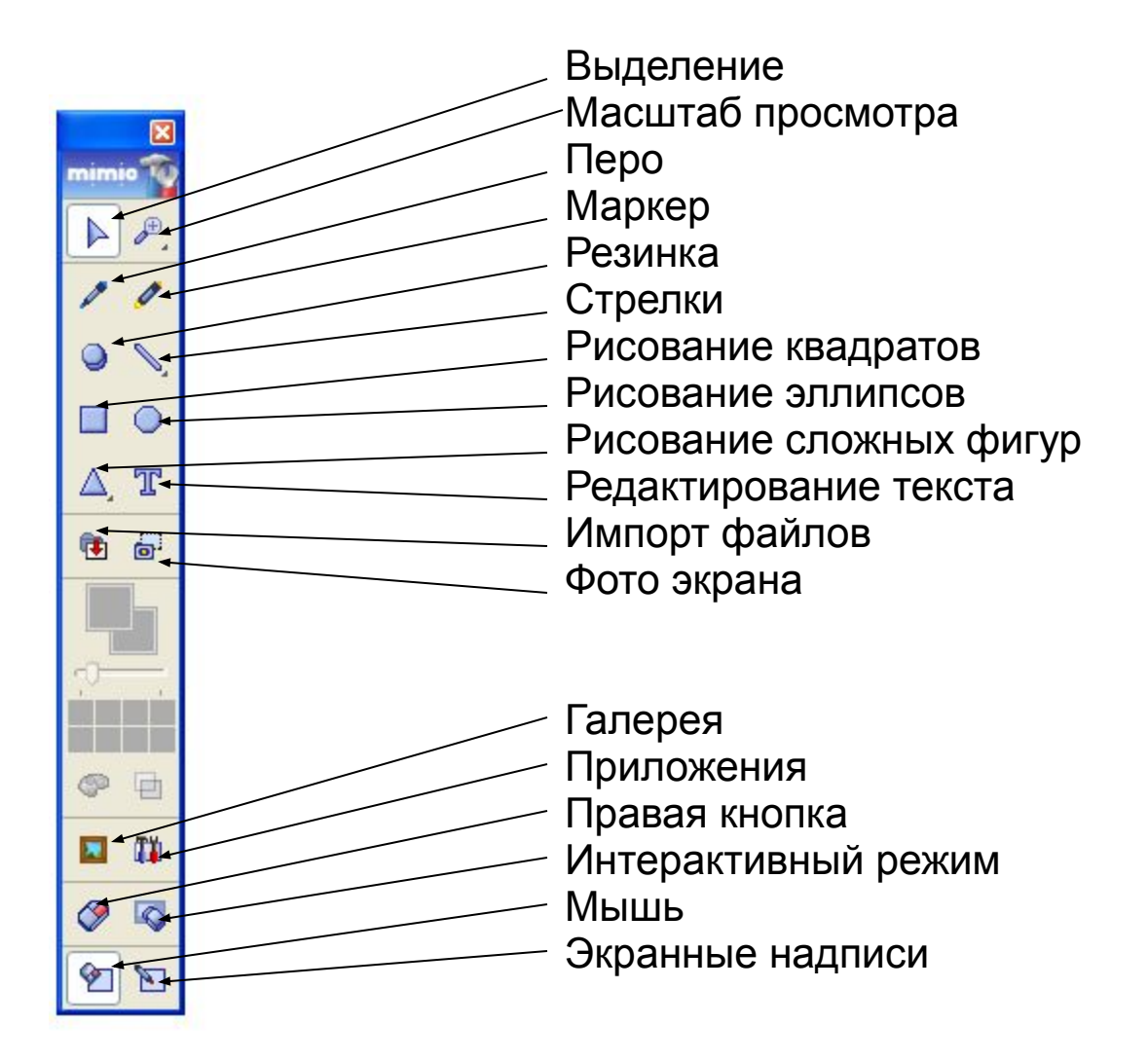

#### **Настройка пера и границ автофигур**

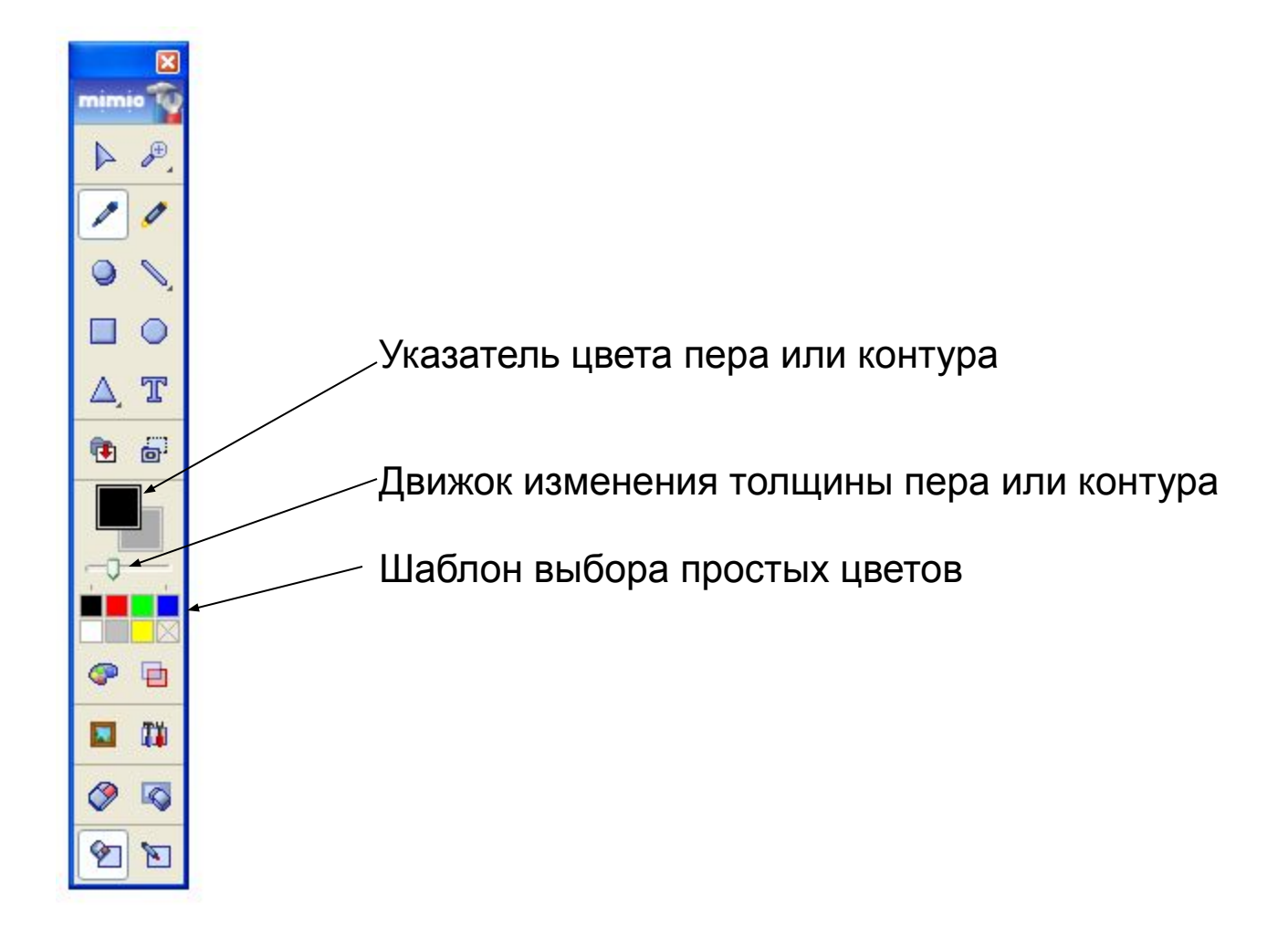

# **Тонкий выбор цветов инструментов и шрифтов**

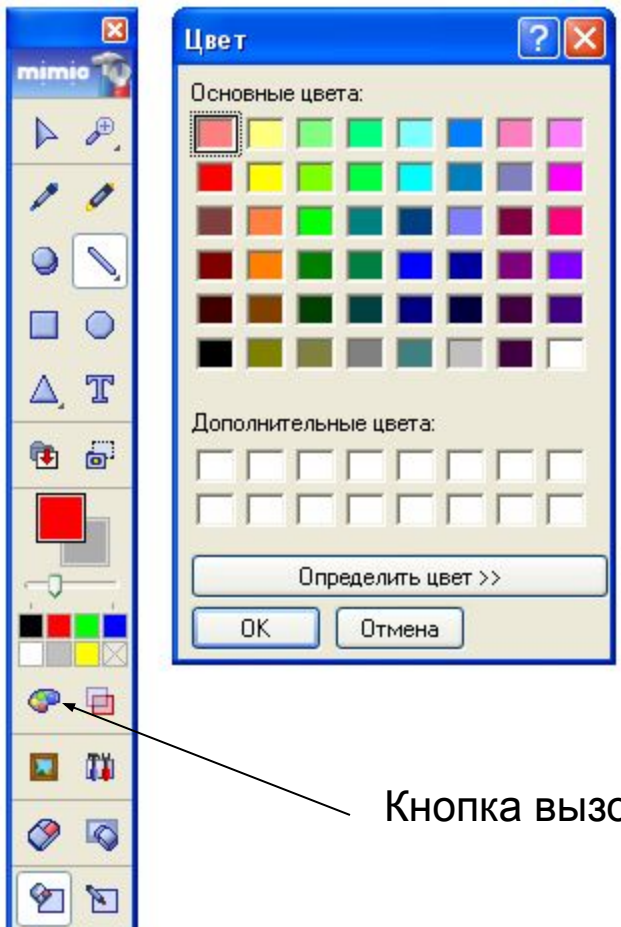

ова стандартного выбора цветов Windows

#### **Придание прозрачности объектам блокнота Mimio 6.11**

![](_page_4_Figure_1.jpeg)

#### **Импорт графических, видео, аудио и флеш объектов**

![](_page_5_Picture_4.jpeg)

![](_page_6_Figure_0.jpeg)

![](_page_7_Picture_0.jpeg)

## **Активация экранной лупы**

![](_page_8_Picture_0.jpeg)

#### **Использование экранной клавиатуры**

![](_page_8_Picture_23.jpeg)

# **Мультимедийные возможности Mimio 6.11**

![](_page_9_Figure_1.jpeg)

![](_page_9_Picture_2.jpeg)

![](_page_9_Figure_3.jpeg)

![](_page_9_Picture_4.jpeg)

### **Генератор заданий по математике для начальной школы**

![](_page_10_Figure_1.jpeg)

![](_page_10_Picture_2.jpeg)

![](_page_10_Picture_3.jpeg)

# **Экранный графопостроитель**

![](_page_11_Figure_1.jpeg)

# **Экранный графопостроитель** (график функции для гиперболы по отношению оси X)

![](_page_12_Figure_1.jpeg)

#### **Набор активируемых шторок**

![](_page_13_Figure_1.jpeg)

![](_page_13_Picture_2.jpeg)

![](_page_13_Picture_3.jpeg)

#### **Типы файлов, открываемых в Mimio-блокноте**

![](_page_14_Picture_1.jpeg)